#### **Основные технические характеристики:**

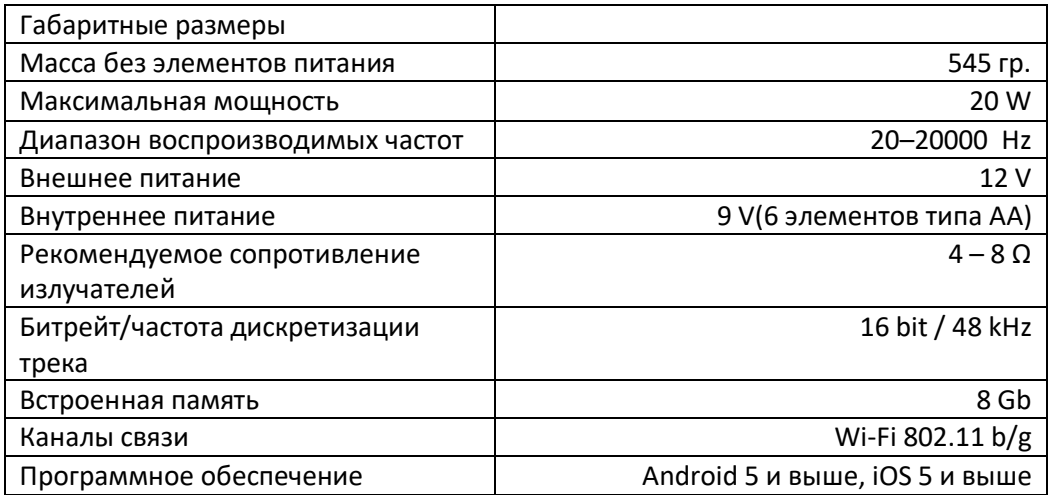

#### **Устройство Динамика:**

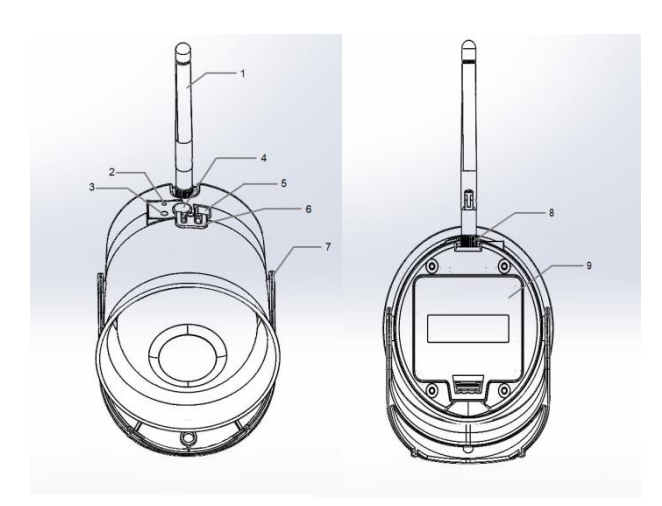

- 1. Wi-Fi Антенна
- 2. Светодиодный индикатор
- 3. Кнопка включения/выключения Динамика
- 4. Разъем для подключения излучателя
- 5. Разъем для подключения внешнего питания
- 6. Резиновая заглушка
- 7. Ручка Динамика
- 8. Разъем для подключения антенны
- 9. Крышка батарейного отсека

### **Подготовка к эксплуатации**

### **Шаг 1. Установка передающей антенны**

Прикрутите антенну, входящую в комплектацию, резьбовой частью в разъем (8)

### **Шаг 2. Подключение питания**

### **Установка внутренних элементов питания**

Питания Wi-Fi Динамика осуществляется от 6 элементов питания типа АА. Для установки элементов откройте крышку батарейного отсека (9) и установите элементы в отсек. Закройте батарейный отсек крышкой.

*Внимание: убедитесь, что крышка батарейного отсека плотно закрыта, во избежание попадания влаги.*

*Внимание! Рекомендуем использовать ультра-литьевые элементы питания (в комплекте поставки). Данные элементы не теряют емкость при отрицательных температурах.*

#### **Подключение внешнего питания**

Внешнее питание осуществляется через специальный разъем, закрытый защитной заглушкой (6). Для доступа к разъему откройте заглушку в форме квадрата. В качестве внешнего питания используйте источник напряжением 12 V. Для подключения внешнего питания используйте специальный фирменный кабель (не входит в комплект поставки).

### **Шаг 3.Включение/Выключение Динамика**

Для включения динамика нажмите и удерживайте кнопку (3) примерно 1 - 2 секунды, при этом загорится зелёный световой индикатор(2). Для проверки включенного состояния динамика кратковременно нажмите кнопку (3), если динамик включен, то индикатор (2) мигнет зелёным.

Для выключения динамика нажмите и удерживайте кнопку (3) примерно 5 секунд пока не погаснет световой индикатор (2), при этом световой индикатор (2) в течение всего времени выключения будет гореть зеленым.

Управление динамиком осуществляется с помощью ПДУ, Электронного манка или мобильного приложения.

**Управление Динамиком с помощью ПДУ.**

- 1. Жидкокристаллический дисплей
- 2. Кнопка выбора режима управления
- 3. Кнопка отмены
- 4. Кнопка ввода
- 5. Кнопка воспроизведения/остановки
- 6. Кнопка выбора вверх
- 7. Кнопка выбора вниз
- 8. Кнопка выбора канала
- 9. Кнопка включения/выключения

Для сопряжения ПДУ с Динамиком, нажмите и удерживайте кнопку (3) на Динамике в течение 1- 2 секунд, а затем снова нажмите и удерживайте кнопку (3) в течении 5-7 секунд, при этом световой индикатор (2) начнет мигать зелёно-красным.

Далее включите ПДУ. Удерживайте кнопку (9) в течение 1-2 секунд. Выберите меню «НОВ ПОДКЛ» и нажмите кнопку (4). Отобразится список доступных устройств для подключения. Выберите нужное устройство и нажмите кнопку (4), при этом световой индикатор (2) на Динамике перестанет мигать зелёно-красным.

Перейдите в меню «ПОДКЛ УСТР» и нажмите кнопку (4). Доступное сопряженное устройство будет помечено зеленым кружком. Выберите нужно устройство и нажмите кнопку (4). Отобразиться список доступного меню.

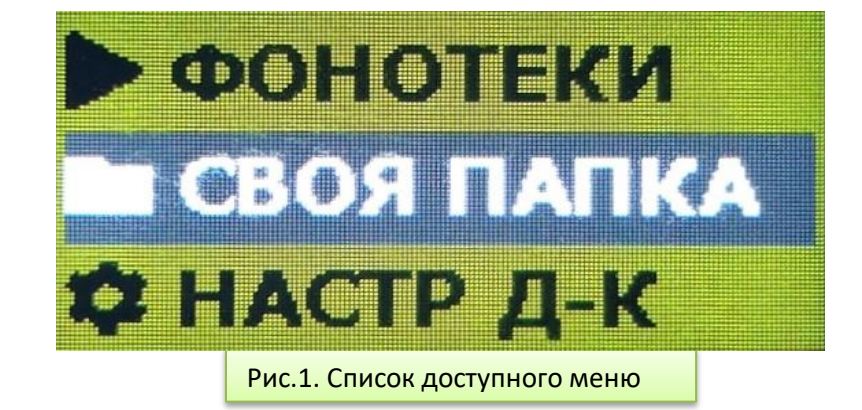

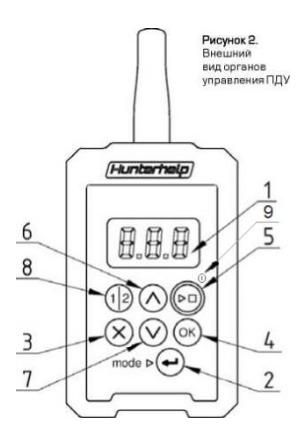

# **Внимание! Повторное сопряжение ПДУ с Динамиком не требуется.**

При последующих включениях ПДУ на экране появится надпись *«Включите Динамик»*. Это означает, что ПДУ находится в режиме поиска ранее подключенного к нему Динамика. Для выхода из данного режима нажмите кнопку (3).

## **Меню** ►**ФОНОТЕКИ**

В динамике установлена несъемная карта памяти с записанной фонотекой. Используются фонотеки №7 и 2А.

Для выбора фонотеки нажмите кнопку (4). Отобразится одна из доступных фонотек. Для выбора папок/криков нажмите кнопу (4). Для воспроизведения/остановки крика нажмите кнопку (4) либо кнопку (5).

Для переключения криков используйте кнопки навигации (6) и (7).

Чтобы перейти в меню «громкость» нажмите кнопку (2). Для регулировки громкости нажмите кнопки (6) или (7).

Чтобы перейти в меню «баланс» дважды нажмите кнопку (2). Для регулировки баланса нажмите кнопки (6) или (7).

Для переключения каналов воспользуйтесь кнопкой (8)

# **Меню СВОЯ ПАПКА**

В данном меню содержатся разделы: ► **ФОНОТЕКИ**, **+ДОБАВИТЬ**, **-УДАЛИТЬ**

Для добавления криков в свою папку, выберите раздел «**+добавить»** и нажмите кнопку (4). Для возврата обратно в раздел, трижды нажмите кнопку (3).

Для удаления криков из своей папки, выберите раздел «**–удалить»** и нажмите кнопку (4). Для возврата обратно в раздел нажмите кнопку (3).

# **Меню** ⚙ **НАСТР Д-К**

В данном меню содержаться разделы: *Уровень заряда Динамика, Информация о Динамике, Отключение ДУ, Выключение Динамика, Обновление Динамика*

## *Уровень заряда динамика*

Информирует о том, сколько заряда осталось у элементов питания

## *Информация о Динамике*

Данный раздел содержит информацию о версии ПО и серийный номер устройства

### *Отключение ДУ*

Данный раздел позволяет отключить текущий ПДУ и подключить любой другой

### *Выключение Динамика*

Данный раздел позволяет дистанционно отключить Динамик

### *Обновление Динамика*

Данный раздел позволяет обновить устройство до последней доступной версии

При успешном обновлении Динамика, световой индикатор (2) мигнет зелёным 5 раз

### **Список возможных ошибок**

Световой индикатор (2) мигает зелёным непрерывно – динамик осуществляет поиск сопряженного (привязанного) ДУ.

Световой индикатор (2) мигает красным 1 раз – не достаточный уровень заряда батареи

Световой индикатор (2) мигает красным 2 раза - не смог инициализировать внутренние данные

Световой индикатор (2) мигает красным 3 раза – не смог инициализировать кнопку

Световой индикатор (2) мигает красным 4 раза – не смог запустить драйвер карты

Световой индикатор (2) мигает красным 5 раз – ошибка обновления